# NORMES ÉDITORIALES : RÈGLES GÉNÉRALES

## RÉFÉRENCES BIBLIOGRAPHIQUES

Nos normes de présentation des références bibliographiques sont disponibles dans un document séparé, « Normes bibliographiques », téléchargeable sur notre site Internet : [http://pups.paris-sorbonne.fr/page/aux-auteurs.](http://pups.paris-sorbonne.fr/page/aux-auteurs)

## FEUILLES DE STYLE À UTILISER

La feuille de style PUPS vous est fournie séparément sous forme de document informatique Word'. Vous pouvez également la télécharger sur notre site web : <http://pups.paris-sorbonne.fr/page/aux-auteurs>.

### REMISE DU MANUSCRIT

Tout manuscrit déposé aux PUPS doit être **fourni sous forme de fichiers informatiques Word (.doc, .docx) séparés** (article par article ou chapitre par chapitre) et numérotés de manière continue<sup>2</sup>.

### **Chaque manuscrit fait l'objet d'un dossier de dépôt**, comportant notamment :

- un projet de quatrième de couverture de 10 à 12 lignes
- une ou plusieurs propositions d'illustration de couverture
- les informations de commercialisation (sujet, public, points forts…)
- la liste complète des auteurs et de leurs coordonnées : adresses électronique et postale, numéro de téléphone.

Dans tous les cas, se référer au dossier qui vous a été remis.

<sup>1</sup> L'utilisation de feuilles de styles facilite la mise en forme d'un texte et permet de le structurer correctement (niveaux de titres, etc.). Sur Word pour Mac, cliquez sur le menu *Affichage* puis, dans la rubrique *Boîte à outils,* sur *Styles*. Sur Word pour PC, dans le ruban *Accueil*, localisez les styles et développez cette section du ruban (flèche en bas à droite de la section).

<sup>2</sup> Dans le cas d'un auteur unique, nommer les fichiers par nom de partie ou de chapitre : oo-Titre, 01-Introduction, 02-Partie-I, 03-Chapitre-1, […] 09-Bibliographie, 10-Index, 11-TDM. Dans le cas d'un ouvrage collectif, nommer les fichiers par nom d'auteur : 00-Titre, 01-Introduction, 02-Martin, 03-Dupont, 04-Durand, […] 12-Bibliographie, 13-Index, 14-TDM, etc.

**Si le manuscrit comporte des figures** (illustrations, cartes, graphiques, schémas…) :

- fournir les fichiers originaux (TIFF, PNG, JPG) dans un dossier séparé (**ne pas les fournir dans un document Word**) ;
- les numéroter de la même manière que dans le document texte, éviter les noms trop longs (le numéro peut suffire) et les lettres accentuées ; pour les ouvrages collectifs, les placer dans un dossier nommé comme le document Word auquel il se rapporte ;
- toujours indiquer leur provenance (source et/ou lieu de conservation), afin de faciliter l'établissement du devis prévisionnel puis les commandes iconographiques ; si les illustrations sont nombreuses, les lister dans un document séparé (Word ou Excel).

**Notez bien qu'aucune image ou presque n'est gratuite, qu'elle provienne d'Internet ou non**. Les images dites libres de droits et/ou tombées dans le domaine public font l'objet d'une commande payante dans la majorité des cas (pour obtenir un cliché de qualité presse, par exemple).

# PRÉSENTATION DU MANUSCRIT

### Règles générales

- **Limitez au strict minimum les sauts de lignes** : présenter les textes « au kilomètre », à l'exception des retours à la ligne pour changer de paragraphe, signaler les intertitres et les citations sorties, démarquer des sections. Nelaissez pas de ligne blanche entre chaque paragraphe, sauf si cela est signifiant (avant une conclusion par exemple).
- **Évitez les intertitres creux** comme « introduction » ou « conclusion » ; laissez simplement une ligne blanche pour signaler le changement de section.
- **N'utilisez pas de tabulations** pour marquer le retrait de la première ligne d'un paragraphe (alinéa) mais exclusivement la valeur de retrait de première ligne (sur la règle). *Idem* pour les citations sorties et, le cas échéant, le retrait à gauche des vers, en cas de métriques différentes par exemple.
- **Accentuez les lettres capitales** <sup>3</sup> .
- Sauf exception, **n'utilisez ni gras, ni soulignement**.
- **L'italique est à réserver aux emplois canoniques,** décrits *infra*.

<sup>3</sup> Sur PC, pourl'accent aigu tapez Ctrl+4 puis la lettre voulue, pourl'accent grave AltGr+7 puis la lettre voulue. Sur Mac, pour l'accent aigu tapez Maj+Alt+1 puis la lettre voulue, pour l'accent grave ` (touche à droite du clavier, en-dessous du signe £) puis la lettre voulue.

### Abréviations

Les abréviations courantes admises par les PUPS sont résumées dans le tableau ci-après. Attention à bien respecter la composition en romain ou en italique, ainsi que les espaces.

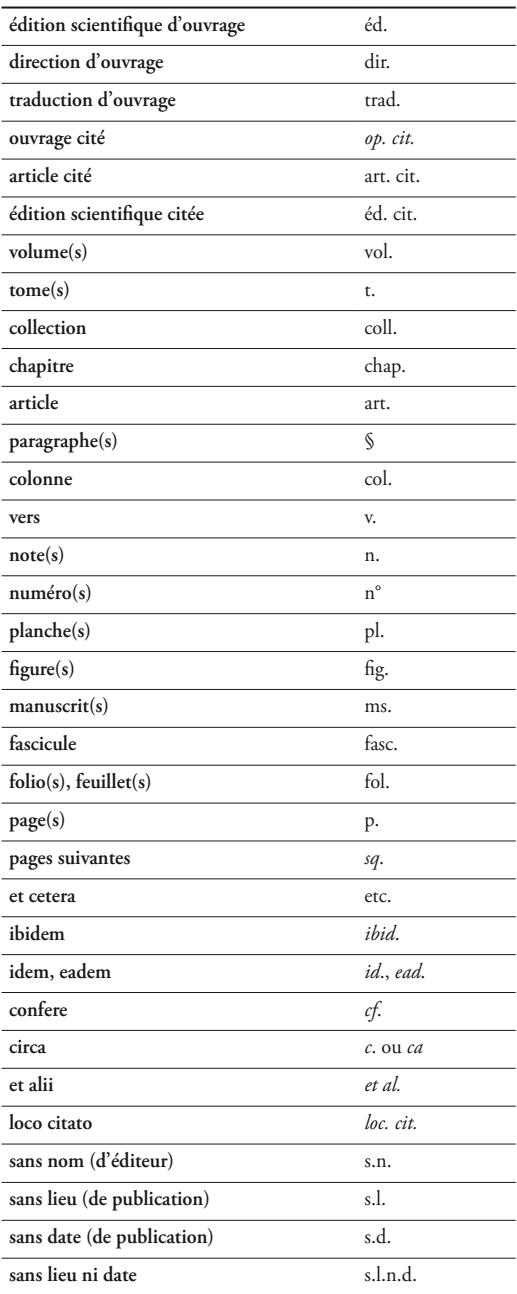

- **Toute autre abréviation est exclue** : « vols », « pp. », « ed. », « eds », « eds. », « in » sont des anglicismes qui ne sont pas acceptés.
- n'utilisez « *cf*. » que pour suggérer une comparaison ou un rapprochement (utiliser « voir » dans les autres cas).
- **Les abréviations de noms d'ouvrages ou de périodiques ne sont pas admises;** toutefois, dans le cas d'un livre consacré à un corpus défini, il est possible de faire figurer les éditions de travail dans une note éditoriale préliminaire. Toute abréviation ou présentation particulière de référence doit être justifiée et rester identique du début à la fin de l'ouvrage.
- **Dans le cas d'un livre collectif, il appartient aux directeurs de volume de veiller à la cohérence de l'ouvrage en assurant l'harmonisation des articles.** Le directeur peut faire usage de renvois internes pour donner plus de cohésion à l'ouvrage et éviter les répétitions.

## Appels de notes de bas de page

- Éviter de mettre l'appel de note au premier terme que cette note précise : le placer plutôt au signe de ponctuation fort qui suit.
- L'appel de note doit être collé au mot auquel la note se rapporte (pas d'espace entre le mot et l'appel de note) ou être placé avant le dernier signe de ponctuation ou le guillemet français fermant :

« exemple<sup>1</sup>. » ; exemple, etc.<sup>1</sup>. ; exemple<sup>1</sup>... ; exemple<sup>1</sup>? ; exemple<sup>1</sup>!

## Guillemets

4

- On utilise uniquement des guillemets typographiques français avec espaces insécables : « exemple ».
- On utilise les guillemets anglais doubles, sans espaces, uniquement dans le cas d'une citation imbriquée : « "exemple" ». Les guillemets simples ('exemple') ou droits ("exemple") sont proscrits.
- Pour les emplois en mention, on préférera l'italique aux guillemets :

Le terme *mot* est ici employé en mention.

## **Citations**

- **Les citations en français** sont délimitées par des guillemets typographiques français et composées en romain : « exemple ».
- **Pour les citations de plus de quatre lignes**, on a recours à la citation sortie, sans guillemets, avec retrait à gauche et dans un caractère de corps inférieur (voir la feuille de style fournie).
- **Les citations en langues étrangère** sont composées en italique et délimitées par des guillemets typographiques français composés en romain ; pour le reste, elles se conforment aux règles typographiques de la langue citée.
- **Les citations en langues étrangère sont données en traduction dans le texte pour respecter sa continuité linguistique** ; le cas échéant, la version originale est placée à la suite de la citation entre parenthèses, dans le cas d'une citation courte, ou en note de bas de page avec les références à l'édition originale et au traducteur.
- **Pour les vers cités à l'intérieur d'un paragraphe** (et non en citation sortie), on sépare chaque vers par une barre oblique et chaque strophe d'une double barre oblique, précédées et suivies d'une espace.
- **Dans les notes**, on donne les références d'une citation entre parenthèses :

1 « Je crois que vraiment, ce jour-là, j'allais décider notre séparation et partir pour Venise. » (Marcel Proust, *La Prisonnière*, éd. Pierre-Edmond Robert, Paris, Gallimard, 2000, p. 100.)

#### Gras et soulignement

Sauf exception, **n'utiliser aucun de ces enrichissements.**

#### Italique

L'italique est à réserver :

- **aux termes latins et à leurs abréviations** (sauf « etc. ») ;
- **aux citations et mots en langue étrangère** ;
- **aux titres d'ouvrages publiés et titres de périodiques** (les titres d'articles se composent en romain et entre guillemets).
- **aux marques de soulignement**, soit dans le propos de l'auteur cité, soit lorsque l'auteur veut mettre en évidence des éléments d'une citation (préciser: « souligné dans le texte » ou « je souligne »).

#### Petites capitales

Les petites capitales sont utilisées exclusivement :

- pour les siècles : « Ix<sup>e</sup>-xiv<sup>e</sup> siècle ». Faire suivre le siècle d'un « e » en exposant (« er » pour premier : « I<sup>er</sup> siècle »). Le terme siècle doit être précédé d'une espace insécable.
- pour les chapitres des livres bibliques : Matthieu, xxvi, 69-75 (notez que le nom se compose en romain).

Notez qu'on écrit « x11<sup>e</sup>-xv<sup>e</sup> s**iècle** » (*du* douzième *au* quinzième siècle), mais « xix<sup>e</sup> -xx<sup>e</sup> **siècles** » (dix-neuvième *et* vingtième siècles).

## Capitales <sup>4</sup>

- Les capitales doivent être **accentuées** <sup>5</sup> .
- **Les titres, grades, statuts et fonctions ne prennent pas, sauf exception, la majuscule** : empereur, chancelier, roi, président, ambassadeur, ministre, général, sénateur, etc.
- **Les noms d'organismes et de sociétés ne prennent la majuscule que sur le premier substantif** (et éventuellement le déterminant et l'adjectif qui précèdent) et sont composés en romain : Centre national de la recherche scientifique, Institut national d'histoire de l'art, Archives nationales, etc. On écrit en revanche : ministère des Finances.
- **Les acronymes sont composés en capitales, sans point de séparation** : ONU, OTAN, CNRS, SNCF, etc. Toutefois, certains sigles répandus et de pronociation aisée peuvent être composés en minuscules, avec une capitale initiale : Benelux, Euratom, Unesco.

## Crochets droits

- Ils remplacent les parenthèses à l'intérieur d'un passage déjà entre parenthèses.
- Ils indiquent un passage tronqué dans une citation : […].
- Ils signalent un mot ou groupe de mots qui a été ajouté, modifié ou remplacé.

## **Dates**

- **Les dates sont indiquées au format long** : 12 novembre 1955, et en français. Les mois ne sont pas abrégés. Le format JJ/MM/AAAA est exclu.
- **Pour séparer deux dates** (et plus généralement deux nombres), on utilise exclusivement le trait d'union, sans espaces : 1939-1945 et non 1939–1945, (et p. 35-42 et non p. 35 - 42).
- **Notez que l'on n'abrège pas un millésime ou un intervalle** : on écrit ainsi « la guerre de 1914-1918 » et non 1914-18, 1914/1918 ou 1914/18.
- On écrit en lettres les expressions telles que « les années vingt », « les années trente », etc.
- Notez l'orthographe des périodes, époques et événements suivants : Antiquité, Moyen Âge, guerre de CentAns, guerres de Religion, Grande Guerre, première guerre mondiale, seconde guerre mondiale, guerre froide, Grand Siècle, Siècle d'or, Siècle des lumières, Temps modernes, Belle Époque, Années folles.

6

<sup>4</sup> Se référer, pour un inventaire complet des règles d'usage des majuscules et des capitales, au *Mémento typographique* de Charles Gouriou ainsi qu'au *Lexique des règles en usage à l'Imprimerie nationale*.

<sup>5</sup> Sur PC, pour l'accent aigu tapez Ctrl+4 puis la lettre voulue, pour l'accent grave AltGr+7 puis la lettre voulue ; sur Mac, pour l'accent aigu tapez Maj+Option+1 puis la lettre voulue, pour l'accent grave ` (touche à droite du clavier, en-dessous du signe £) puis la lettre voulue.

## Espaces insécables<sup>6</sup>

- En français, elles précédent les signes de ponctuation doubles (: ; ! ?).
- Elles suivent le guillemet typographique français ouvrant et précèdent le guillemet fermant.
- Elles suivent les abréviations affectées d'un numéro et lient celles qui comportent plusieurs membres : p., t., vol., fol., n°, fig., n., l., v., coll., art. cit., éd. cit., *op.cit*.
- Elles suivent le numéro de siècle : xvi<sup>e</sup> siècle.
- Elles sont utilisées dans les dates entre le jour et le mois (12 novembre 1955) ou le mois et l'année si le jour n'est pas précisé (novembre 1955).
- De manière générale, elles sont insérées entre deux termes qui ne doivent pas être séparés : Moyen Âge, Napoléon I er, IIIe République, La Rochelle, etc.
- Elles sont utilisées comme séparateurs de milliers et lient le nombre à l'unité de mesure (ou équivalent) qui suit : 2 936  $\epsilon$ , 3 500 000 t, 25 422 habitants.

#### Ponctuation

**Il faut veiller à ce que les signes de ponctuation ne soient pas affectés par les enrichissements des mots voisins**. En français, appliquer les principes suivants (pour les autres langues, respecter les usages typographiques en vigueur) :

| Point final                |                  | Pas d'espace avant, une espace après         |
|----------------------------|------------------|----------------------------------------------|
| Virgule                    | $\cdot$          | Pas d'espace avant, une espace après         |
| Deux-points                |                  | Une espace insécable avant, une espace après |
| Point-virgule              |                  | Une espace insécable avant, une espace après |
| Point d'interrogation      | ŗ                | Une espace insécable avant, une espace après |
| Point d'exclamation        | Ţ                | Une espace insécable avant, une espace après |
| Guillemet français ouvrant | $\langle\langle$ | Une espace avant, une espace insécable après |
| Guillemet français fermant | $\rightarrow$    | Une espace insécable avant, une espace après |
| Guillemet anglais ouvrant  | $\epsilon$       | Une espace avant, pas d'espace après         |
| Guillemet anglais fermant  | ,                | Pas d'espace avant, une espace après         |
| Parenthèse ouvrante        |                  | Une espace avant, pas d'espace après         |
| Parenthèse fermante        |                  | Pas d'espace avant, une espace après         |
| Tiret demi-cadratin        |                  | Espaces insécables avant et après            |
| Trait d'union              |                  | Pas d'espace, ni avant ni après              |
| Crochet droit ouvrant      |                  | Une espace avant, pas d'espace après         |
| Crochet droit fermant      |                  | Pas d'espace avant, une espace après         |
| Barre oblique              |                  | Une espace insécable avant, une espace après |

<sup>6</sup> Avec Word, il est plus simple de sélectionner par avance la langue dans laquelle on souhaite saisir le texte (menu *Outils*, rubrique *Langue*) : les espaces de ponctuation sont ainsi automatiquement gérés. Pour ajouter des espaces insécables sur Word PC, utilisez le raccourci clavier Ctrl+Maj+Espace ; sur Word Mac, Maj+Cmd+K.

## INDEX

- **Exclure de l'index** tous les noms d'auteurs actuels, de critiques, de chercheurs et ne faire apparaître que les noms concernés par le sujet étudié.
- **Pour l'indexation, deux méthodes sont possibles** :
- l'auteur constitue l'index avec les numéros de page dans un fichier Word, à partir du dernier jeu d'épreuves. L'éditeur fournit alors une version PDF du livre pour faciliter la recherche des occurrences ;
- l'indexation est prise en charge par nos metteurs en page. Dans ce cas l'auteur fournit un tableau de concordance qui indique, pour chaque entrée, les termes à indexer tels qu'ils apparaissent dans le texte. Exemple :

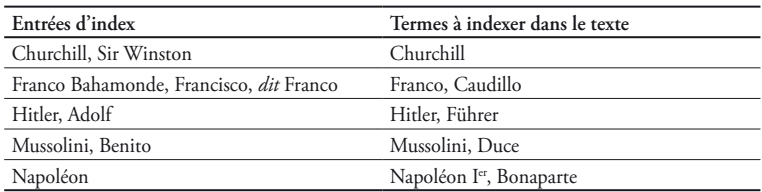

# NOTICES D'AUTORITÉ

De manière générale, mais plus particulièrement pour constituer les index et harmoniser l'orthographe des noms propres dans les ouvrages collectifs (Jean de Meun ou Jean de Meung ?), **on s'assurera de consulter les notices d'autorité** :

- **Catalogue de la BnF** :<http://catalogue.bnf.fr> (sélectionner « dans les index » dans le menu de gauche)
- **IdRef** (Sudoc) :<http://www.idref.fr/autorites/autorites.html>
- **VIAF** (fichier d'autorité international virtuel) :<http://viaf.org>

# RÉFÉRENCES BIBLIOGRAPHIQUES

- **Catalogue de la BnF** :<http://catalogue.bnf.fr>
- **Sudoc** :<http://www.sudoc.abes.fr>
- **Worldcat** :<http://www.worldcat.org>
- **Karlsruhe Virtual Catalog** : [http://www.ubka.uni-karlsruhe.de/kvk\\_en.html](http://www.ubka.uni-karlsruhe.de/kvk_en.html)
- **U.S. Library of Congress** :<http://www.loc.gov>

# OUVRAGES TYPOGRAPHIQUES DE RÉFÉRENCE

- *Lexique des régles typographiques en usage à l'Imprimerie nationale*, Paris, Imprimerie nationale, 2002.
- Charles Gouriou, *Mémento typographique*, Paris, Éditions du Cercle de la librairie, 1990.